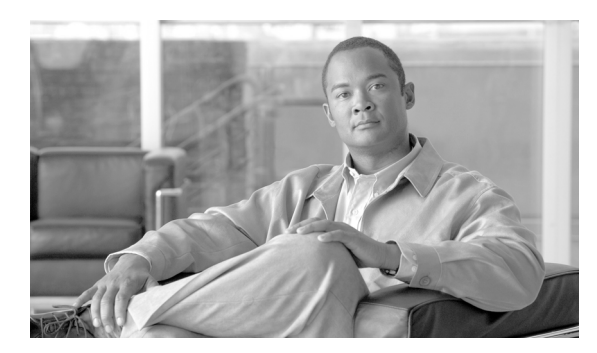

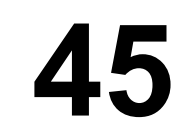

# オンライン診断の設定

この章では、Catalyst 3560 スイッチでオンライン診断を設定する方法について説明します。

(注) この章で使用するコマンドの構文および使用方法の詳細については、次の URL にあるスイッチ コ マンド リファレンスを参照してください。

**CHAPTER**

http://www.cisco.com/en/US/products/hw/switches/ps5528/prod\_command\_reference\_list.html

この章で説明する内容は、次のとおりです。

- **•** [オンライン診断の概要\(](#page-0-0)p.45-1)
- **•** [オンライン診断テストの実行\(](#page-3-0)p.45-4)

#### <span id="page-0-0"></span>オンライン診断の概要

オンライン診断では、スイッチが稼働中のネットワークに接続されている間にスイッチのハード ウェア機能のテストと検証を実行できます。

オンライン診断には、個別のハードウェア コンポーネントをチェックし、データ パスおよび制御 信号を検証するパケット スイッチング テストが含まれています。

オンライン診断では、次の領域での問題を検出できます。

- **•** ハードウェア コンポーネント
- **•** インターフェイス(イーサネット ポートなど)
- **•** はんだ接合

オンライン診断は、オンデマンド診断、スケジュール診断、またはヘルス モニタリング診断に分類 されます。オンデマンド診断は、CLI(コマンドライン インターフェイス)から実行します。スケ ジュール診断は、ユーザが指定する時間間隔で実行するか、またはスイッチが稼働ネットワークに 接続するように指定された時間に実行します。ヘルス モニタリングはバックグランドで実行しま す。

### オンライン診断のスケジューリング

特定のスイッチについて指定した時間、または日、週、月単位でオンライン診断をスケジューリン グできます。スケジュールを削除するには、このコマンドの **no** 形式を使用します。

オンライン診断をスケジューリングにするには、グローバル コンフィギュレーション モードで、次 のコマンドを使用します。

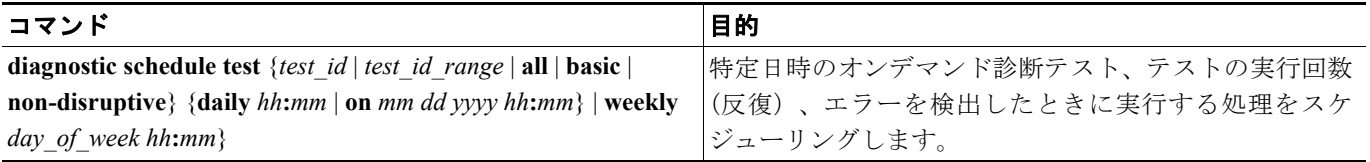

次に、特定のスイッチに対して、特定の日時にオンデマンド診断テストを実行するようにスケ ジューリングする例を示します。

Switch(config)# **diagnostic schedule test 1,2,4-6 on january 3 2006 23:32**

次に、特定のスイッチに対して、毎週一定の時間にオンデマンド診断テストを実行するようにスケ ジューリングする例を示します。

Switch(config)# **diagnostic schedule test 1,2,4-6 weekly friday 09:23**

#### ヘルス モニタリング診断の設定

スイッチが稼働中のネットワークに接続している間に、指定したモジュールでヘルス モニタリング 診断テストを設定できます。ヘルス モニタリング診断テストの実行間隔と、テストに障害が発生し たときにシステム メッセージを生成するかどうか、あるいは各テストをイネーブルにするかディ セーブルにするかを設定できます。テストをディセーブルにするには、このコマンドの **no** 形式を 使用します。

ヘルス モニタリング診断を設定にするには、グローバル コンフィギュレーション モードで、次の コマンドを使用します。

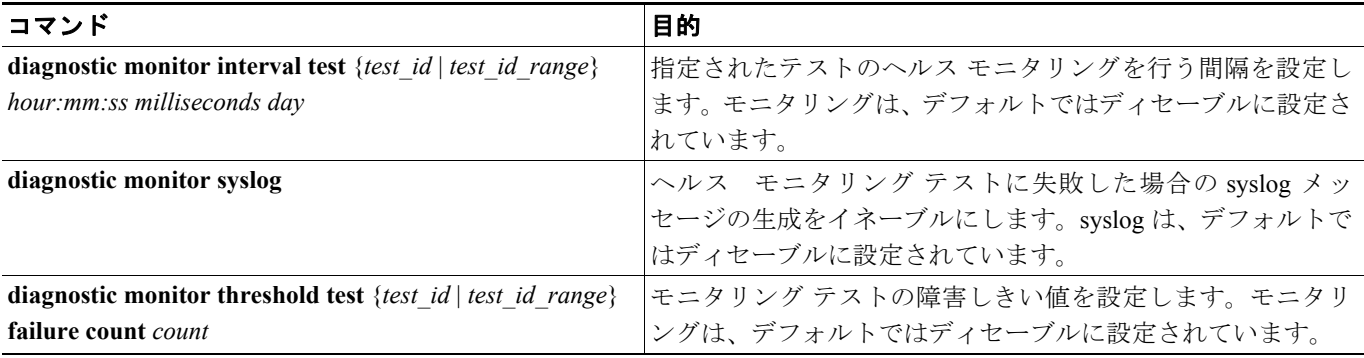

間隔をデフォルト値またはゼロに変更するには、**no diagnostic monitor interval switch** {*test-id* | *test-id-range*} グローバル コンフィギュレーション コマンドを使用します。ヘルス モニタリング テ ストに失敗した場合の syslog メッセージの生成をディセーブルにするには、**no diagnostic monitor syslog** コマンドを使用します。障害のあるしきい値を削除するには、**diagnostic monitor threshold test** {*test\_id* | *test\_id\_range*} **failure count** コマンドを使用します。

次に、2 分ごとに指定したテストを実行するように設定する例を示します。

Switch(config)# **diagnostic monitor interval test 1 00:02:00 0 1**

次に、スイッチでのモニタリング テストの障害しきい値を設定する例を示します。

Switch(config)# **diagnostic monitor threshold test 1 failure count 50**

次に、ヘルス モニタリング テストに失敗したときに Syslog メッセージの生成をイネーブルにする 例を示します。

Switch(config)# **diagnostic monitor syslog**

#### <span id="page-3-0"></span>オンライン診断テストの実行

オンライン診断を設定したあと、診断テストを開始したり、テスト結果を表示したりできます。ま た、各スイッチに設定されているテストの種類、およびすでに実行された診断テスト名を確認でき ます。

ここでは、オンライン診断テストの設定後に、実行する例を示します。

- **•** [オンライン診断テストの開始\(](#page-3-1)p.45-4)
- **•** [オンライン診断テストおよびテスト結果の表示\(](#page-4-0)p.45-5)

#### <span id="page-3-1"></span>オンライン診断テストの開始

スイッチまたは各スイッチで実行する診断テストを設定したあと、**start** を使用して診断テストを開 始できます。

オンライン診断テストを開始するには、グローバル コンフィギュレーション モードで、次のコマ ンドを使用します。

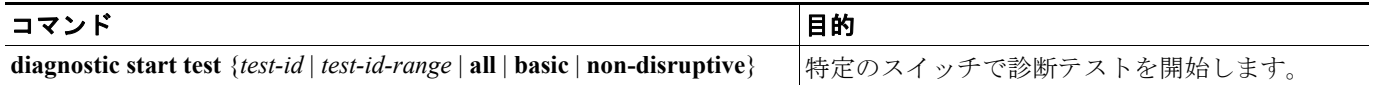

次に、特定のスイッチで診断テストを開始する例を示します。

```
Switch# diagnostic start test 1
Switch#
06:27:50: %DIAG-6-TEST_RUNNING: Running TestPortAsicStackPortLoopback{ID=1} ...
06:27:51: %DIAG-6-TEST_OK: TestPortAsicStackPortLoopback{ID=1} has completed
successfully Switch#
```
## <span id="page-4-0"></span>オンライン診断テストおよびテスト結果の表示

**show** コマンドを使用すると、特定のスイッチに設定されたオンライン診断テストの表示と、テス ト結果の確認をすることができます。

スイッチに設定されている診断テストとテスト結果を表示するには、この特権 EXEC コマンドを使 用します。

#### 表 **45-1 show diagnostic** コマンド

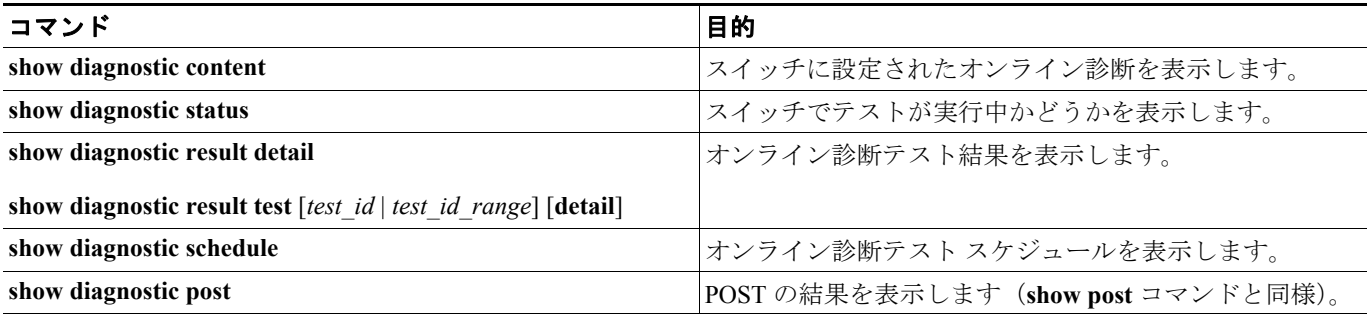

次に、スイッチに設定されたオンライン診断を表示する例を示します。

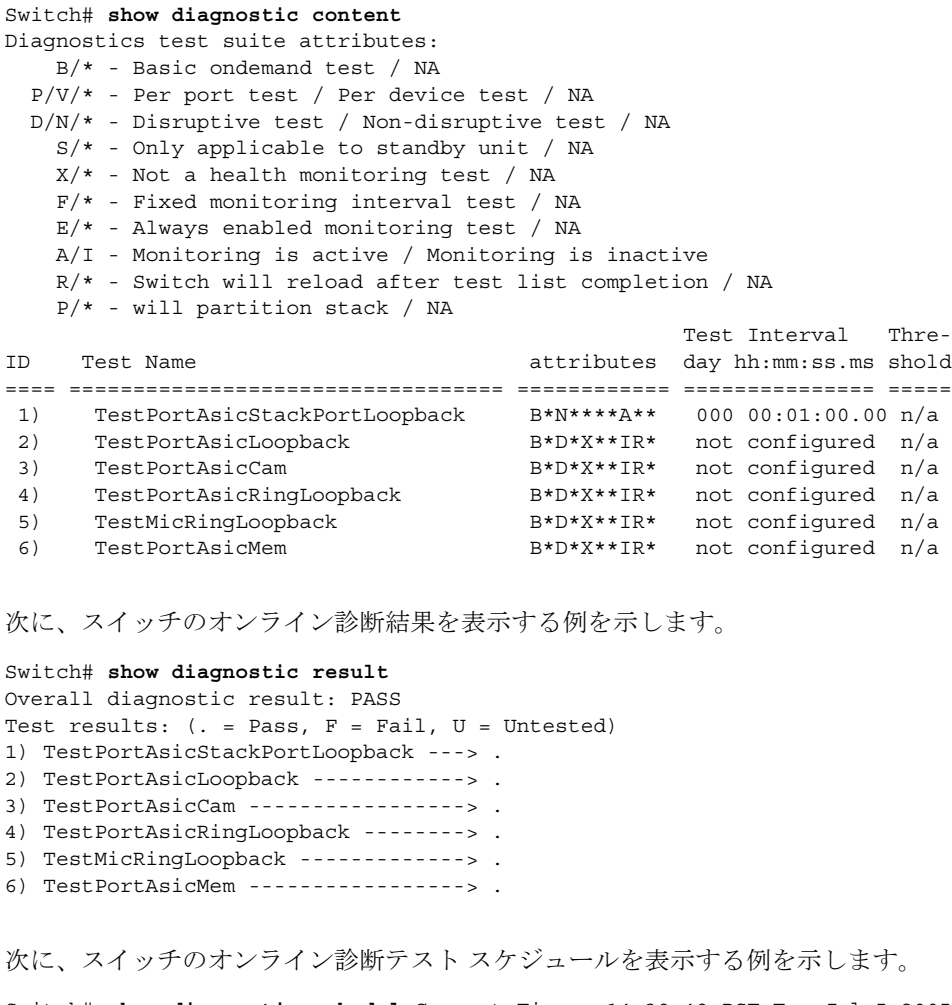

Switch# **show diagnostic schedule**Current Time = 14:39:49 PST Tue Jul 5 2005 Schedule #1: To be run daily 12:00 Test ID(s) to be executed: 1.